# *|| Parallels*

## **[При регистрации Parallels Desktop возникает ошибка](http://kb.parallels.com/ru/113744) ['проверьте интернет-подключение'](http://kb.parallels.com/ru/113744)**

- Parallels Desktop for Mac Standard Edition
- Parallels Desktop for Mac Pro Edition
- Parallels Desktop for Mac Business Edition
- Parallels Access
- Parallels Toolbox

## **Симптомы**

При попытке зарегистрировать Parallels Desktop появляется сообщение о том, что вам следует проверить ваше интернет-подключение. Даже несмотря на то, что ваше интернет-подключение работает нормально, вам не удается выполнить регистрацию.

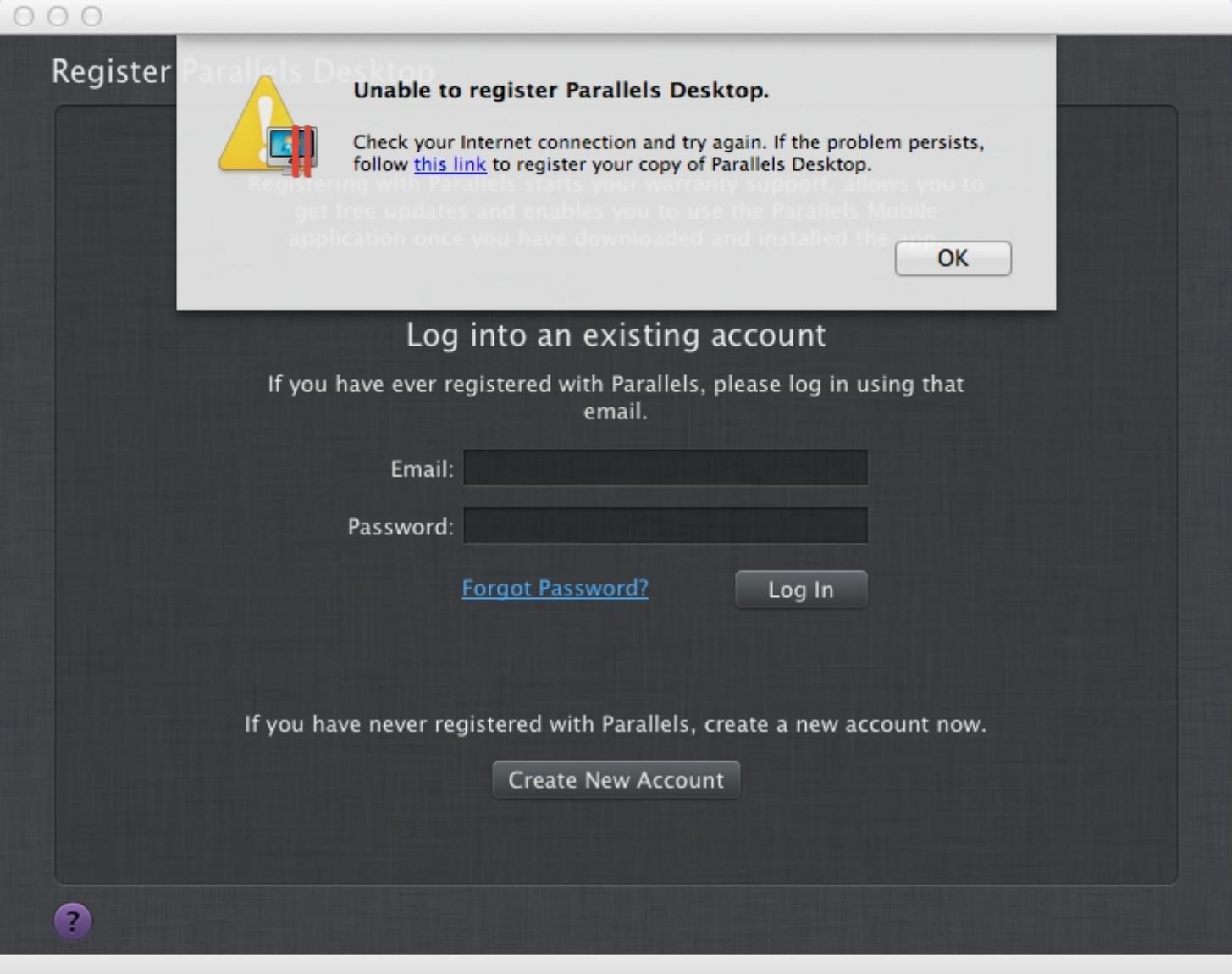

## Причина

Возможно, в файле hosts на вашем компьютере неверно указано доменное имя сервера регистрации.

### Решение

Чтобы устранить эту проблему, сделайте следующее:

1. Если на вашем компьютере Мас включен прокси, выключите его:

#### Настройки прокси

1) Пожалуйста, обратитесь за помощью к вашему системному администратору.

2) Отключите прокси в меню Системные настройки > Сеть > выберите активное подключение > Пополнительно > Прокси.

Перезагрузите Мас.

2. Откройте программу Терминал (Программы -> Служебные программы), вставьте следующую команду и нажмите return:

cat /etc/hosts

3. Проверьте, есть ли в выводе команды похожие строки:

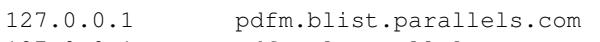

- $127.0.0.1$ pdfm.vl.parallels.com
- $127.0.0.1$ registration.parallels.com
- $127.0.0.1$ update.parallels.com
- 4. Если есть, удалите их из файла hosts. Для этого: Выполните еще одну команду в программе Терминал (скопируйте и вставьте ее как есть; для запуска этой команды вам нужно будет ввести свой пароль Мас):

sudo perl -pi -w -e 's/(?: $[A-Za-z0-9-]+.$ ?)\*parallels\.com/#/q;' /etc/hosts

#### Если проблема повторяется

- 1. Скачайте файл, прикрепленный к этой статье.
- 2. В настройках функции OS X Gatekeeper выберите вариант любого источника (см. статью в базе знаний Apple ht5290.
- 3. Дважды щелкните по сохраненному файлу.
- 4. На рабочем столе вашего Мас появится значок "Fix hosts for PDFM".
- 5. Дважды щелкните по файлу и введите ваш пароль администратора, чтобы запустить служебную программу, которая устранит данную проблему.

#### Вложения:

Fix hosts for PDfM.zip (1499K6)

#### Вложения:

 $\bullet$  Fix hosts for PDfM.zip (1499K6)

© 2024 Parallels International GmbH. All rights reserved. Parallels, the Parallels logo and Parallels Desktop are registered trademarks of Parallels International GmbH. All other product and company names and logos are the trademarks or registered trademarks of their respective owners.